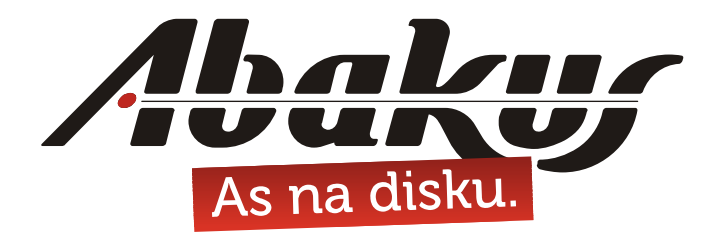

## **Oracle VM 3 »**behind the sceenes«

## **Damjan Žiberna**

damjan.ziberna@abakus.si

T.

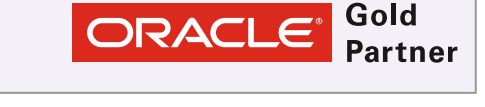

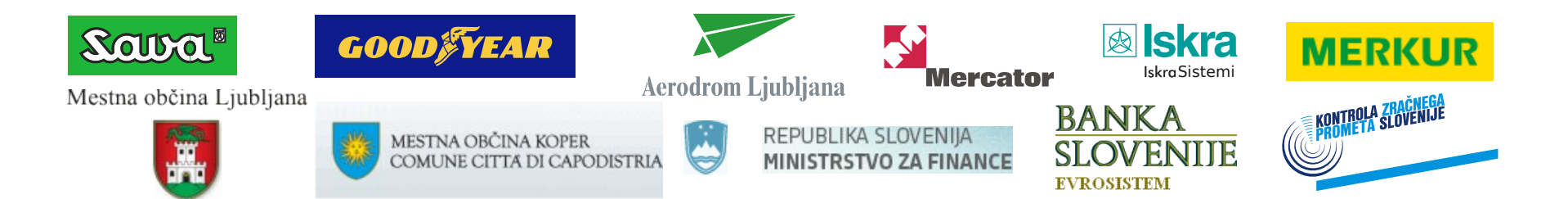

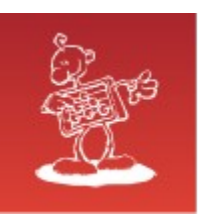

## Abakus plus d.o.o.

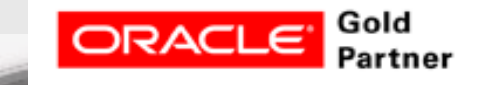

#### **History**

from 1992, ~20 employees

#### **Applications:**

- special (DB Newspaper Distribution, FIS Flight Information System)
- **ARBITER the ultimate tool in audit trailing**
- **APPM Abakus Plus Performance Monitoring Tool**

#### **Services:**

- DBA, OS administration , programming (MediaWiki, Oracle)
- networks (services, VPN, QoS, security)
- open source, monitoring (Nagios, OCS, Wiki)

#### **Hardware:**

servers, **SAN storage**, firewalls

#### **Infrastructure:**

- from 1995 GNU/Linux *(~20 years of experience !)*
- Oracle on GNU/Linux: since RDBMS 7.1.5 & Forms 3.0 *(before Oracle !)*

#### **>20 years of experience with High-Availability !**

Mestna občina Ljubljana

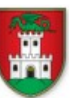

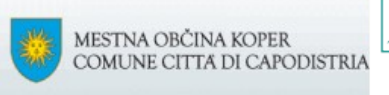

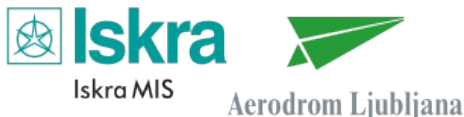

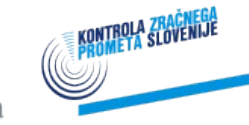

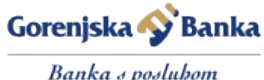

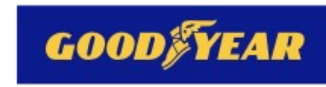

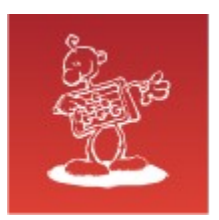

## Components of Oracle VM 3

- Oracle VM Server = Xen hypervisor + agents
- Oracle VM Manager = GUI/CLI hypervisor management
- [ Oracle OpenStack = Cloud management ]

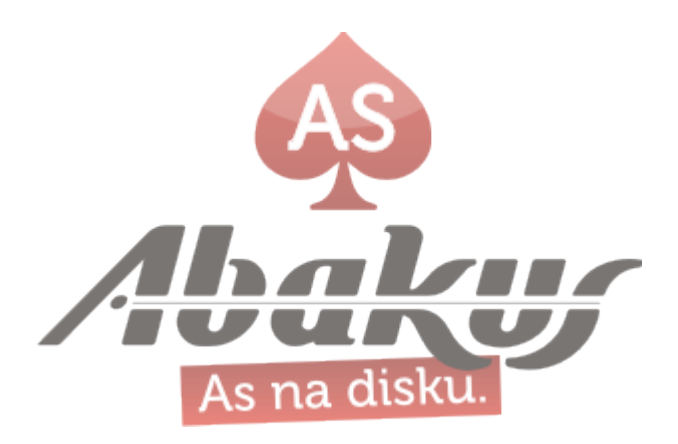

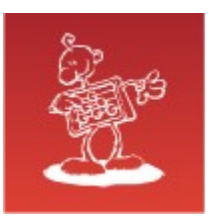

## Advantages of OracleVM

- Fully integrated into Oracle environment  $\mathbf{C}$
- Pre-built templates  $\bullet$
- Enterprise class virtualization platform
- Can be used to limit CPU licences on the latest hardware $\bullet$

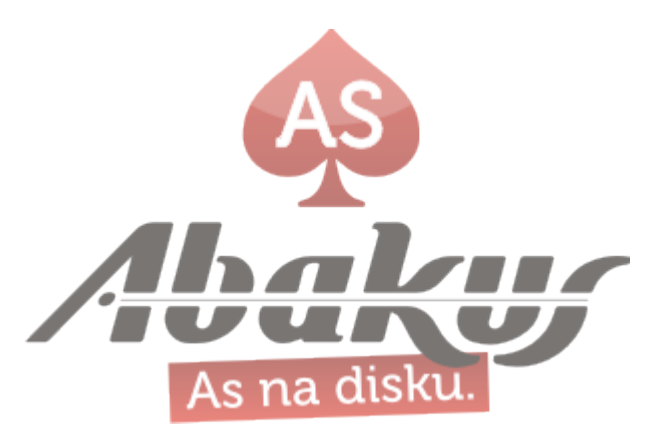

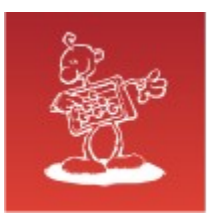

## Challenges

• P2V migration

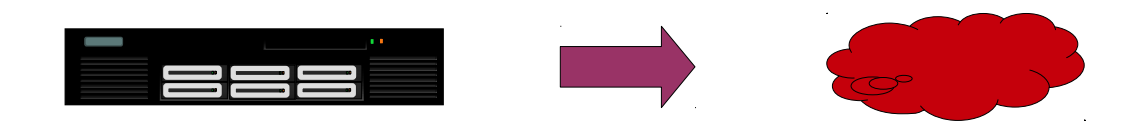

- V2V migration
- SAN 2 SAN migration
- POOL 2 POOL migration
- UPGRADES $\bullet$

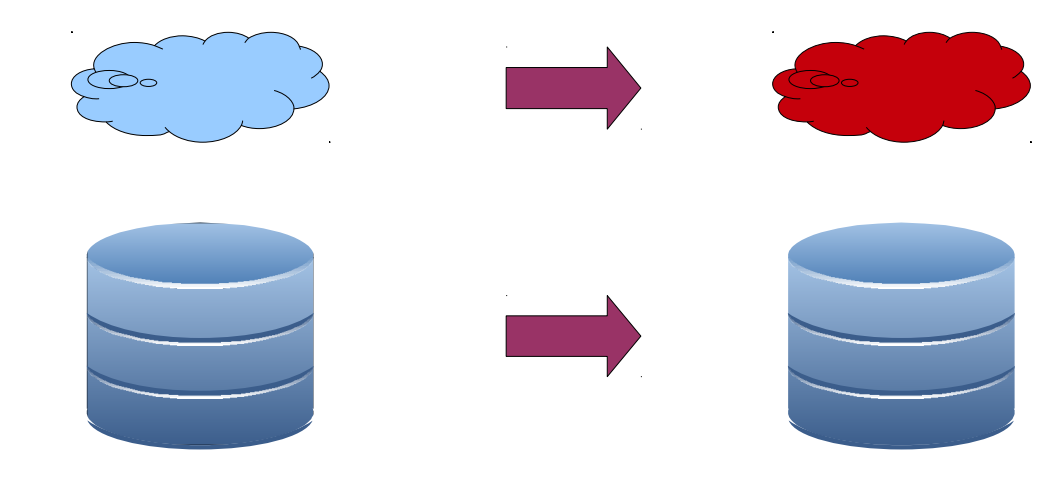

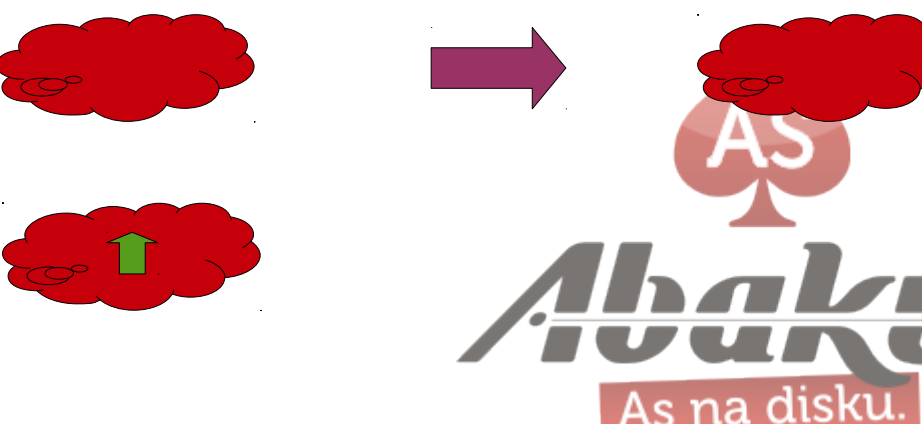

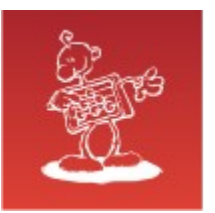

## P2V migration

- Physical machine to HVM mode virtual machine - limited to IDE controller (up to 4 drives)
- Windows OS »Blue Screen of Death« due to HAL change
- Migration process requires creation of a template Ø
- No »wizzards« available for OracleVM

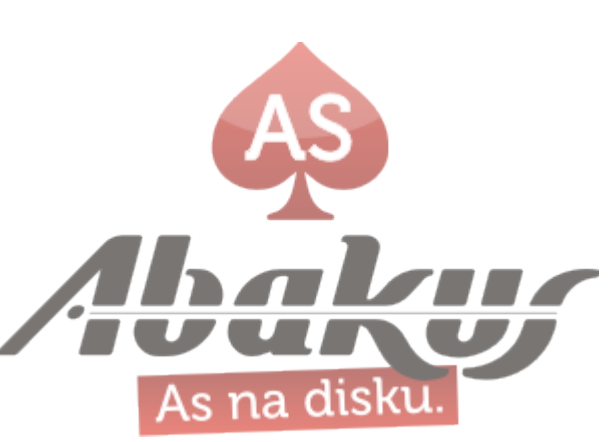

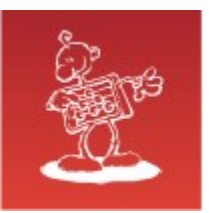

# V2V migration

- Virtual machine to HVM mode virtual machine - limited to IDE controller (up to 4 drives)
- Windows OS »Blue Screen of Death« due to HAL change
- Migration process requires creation of a template O
- Capable of importing OVF format exports
- Wizzard included

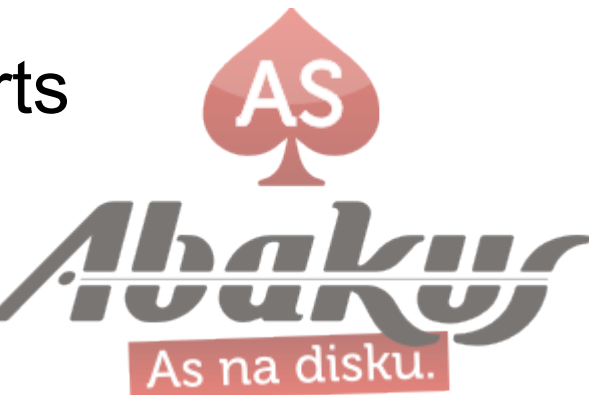

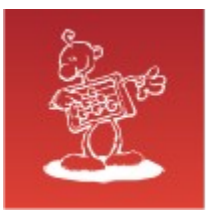

## MS Windows HAL fix

Windows 2003 »OVF« migration from VMware :

• **Pre-OVM** driver Installation:

copy *HALMPS.DLL* over C:\WINDOWS\system32\*HAL.DLL*

• **Post-OVM** driver Installation:

copy *HALMACPI.DLL* over C:\WINDOWS\system32\*HAL.DLL*

*MAX 3 HDDs supported when migrating Windows OVF from Vmware to OVM3.*

*MAX 4 HDDs if you clone template disks and manually set-up the VM!*

HALMACPI.DLL ACPI Multi processor PC HALAACPI.DLL ACPI Uniprocessor PC HALACPI.DLL Advanced Configuration and Power Interface (ACPI) HALMPS.DLL MPS Multiprocessor PC HALAPIC.DLL MPS Uniprocessor PC HAL.DLL Standard PC

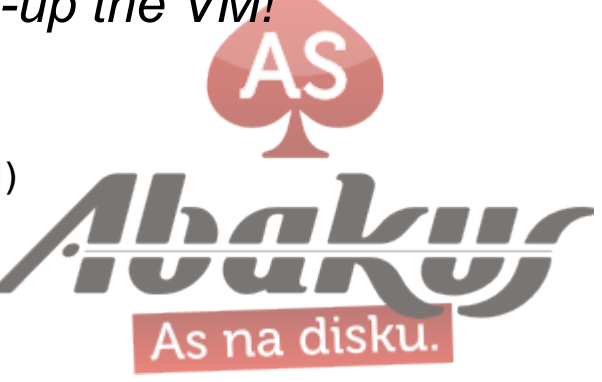

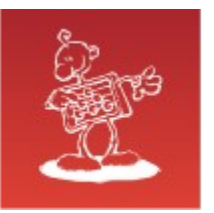

# SAN 2 SAN migration

- PoolFileSystem and RepositoryFileSystem need to be in the same cluster!
- OVM Manager database gets corrupted when disk ID (Page83) changes!
- Corrupt PoolFS -> no Repository -> no VM
- Manual intervention possible but not supported!
- BACKUP!

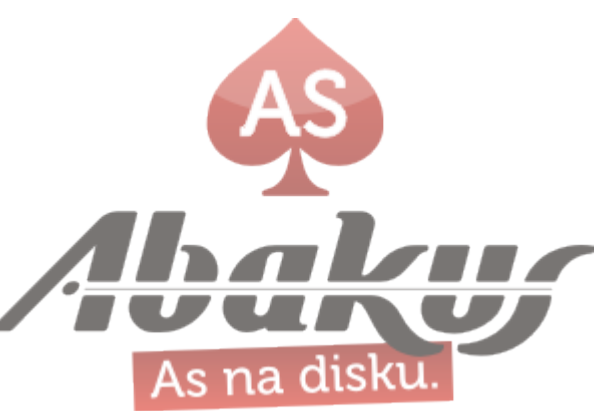

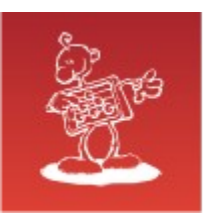

# POOL 2 POOL migration

- Shutoff VMs,
- Unassign VMs,
- Unpresent Repos,
- Remove OVS from pool,
- Add OVS to new pool,
- Present Repos,
- Assign VMs

#### **CLEAN WAY CORRUPT POOLFS WAY**

- Delete PoolFS LUN
- Define new PoolFS LUN
- Delete /etc/ovs-agent/db/ {aproc,exports,server}
- Reboot
- Clear OracleVM Manager DB
- Define a new pool
- Add OVS to new pool
- Change cluster ID attribute on RepositoryFS
- Rescan LUN
- Present Repo to new pool
- **Assign VMs**

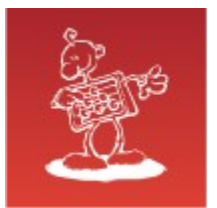

UPGRADES

#### OVM Server & Manager 2.x -> 3.x = »new install«

### #OVM Manager 3.1.x uses OracleDB# #OVM Manager 3.2+ uses Mysql EE#

OVM Server & Manager  $3.2 \rightarrow 3.3 =$ »two-step« upgrade

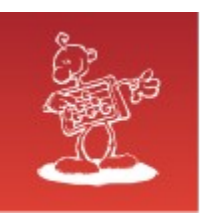

## WebGUI Access

 $C^{\perp}$ 

 $\leftarrow$  0 https://

7002/ovm/console/fac

 $\ddot{\bullet}$ ☆ 自 合

#### Varna povezava ni uspela

An error occurred during a connection to 10.12.205.114:7002. Peer's certificate issuer has been marked as not trusted by the user. Error code: SEC\_ERROR\_UNTRUSTED\_ISSUER

Q Iskanje

- · Strani, ki si jo želite ogledati, ni mogoče prikazati, ker ni mogoče preveriti pristnosti sprejetih podatkov.
- · O napaki obvestite lastnike spletne strani.

Več o tem ...

Poskusi znova

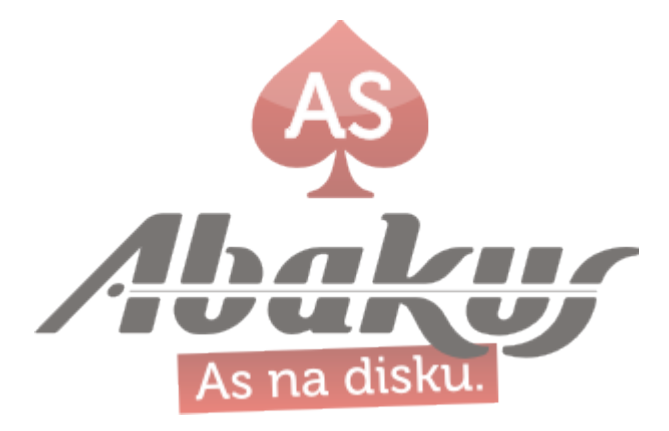

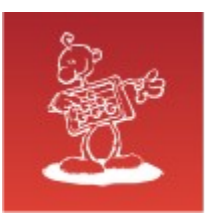

# **Thank You Damjan Žiberna**

ABAKUS plus d.o.o. Ljubljanska c. 24a Kranj

e-mail: damjan.ziberna@abakus.si

phone: +386 4 287 11 14

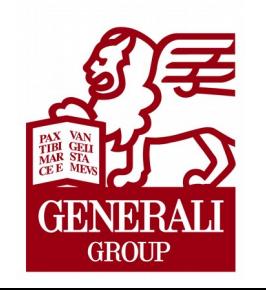

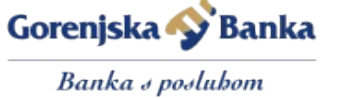

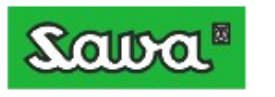

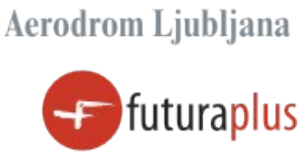

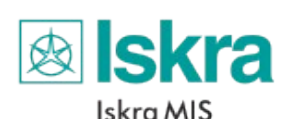

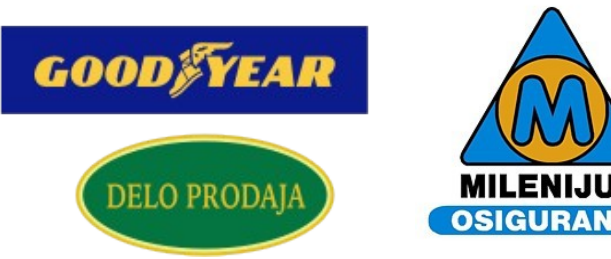